[PPPoE](https://zhiliao.h3c.com/questions/catesDis/12) **[zhiliao\\_xv35y](https://zhiliao.h3c.com/User/other/23007)** 2018-11-25 发表

# 组网及说明

# **1 配置需求或说明**

# **1.1 适用产品系列**

本案例适用于如MSR2020、MSR2040、MSR3020、MSR3040、MSR5040、MSR5060等MSR20、 MSR30、MSR50系列的路由器。

### **2 组网图**

无

### 配置步骤

### **1 配置需求或说明**

### **1.1 适用产品系列**

本案例适用于如MSR2020、MSR2040、MSR3020、MSR3040、MSR5040、MSR5060等MSR20、 MSR30、MSR50系列的路由器。

### **1.2 配置需求及实现的效果**

路由器作为企业网络的出口路由器,要实现WAN口(G0/0)配置PPPOE上网。此案例中,运营商给 的PPPOE的账户为abc,密码为123456,内网地址段为192.168.1.1/24,运营商的DNS地址为5.5.5.5 和6.6.6.6,内网电脑要自动获取地址访问互联网

### **2 组网图**

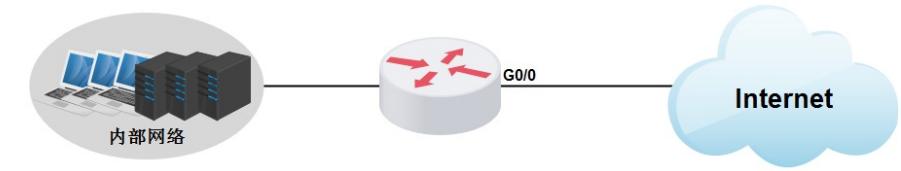

#### **3 配置步骤**

### **3.1 配置WAN接口拨号**

#配置拨号接口, 账号为abc, 密码为123456 [H3C] dialer-rule 1 ip permit [H3C] interface dialer 1 [H3C-Dialer1] dialer user username [H3C-Dialer1] dialer-group 1 [H3C-Dialer1] dialer bundle 1 [H3C-Dialer1] ip address ppp-negotiate [H3C-Dialer1] ppp chap user abc [H3C-Dialer1] ppp chap password simple 123456 [H3C-Dialer1] ppp pap local-user abc password simple 123456 。 [H3C-Dialer1] ppp ipcp dns admit-any [H3C-Dialer1] ppp ipcp dns request [H3C-Dialer1]quit #将拨号口绑定实际的物理接口 [H3C]interface GigabitEthernet 0/0 [H3C-GigabitEthernet0/0] pppoe-client dial-bundle-number 1

### **3.2 配置内网网关**

#一般情况下,路由器默认已经配置内网网关VLAN1地址为192.168.1.1/24, 如果内网是 192.168.1.1/24网段,则无需配置这一步 <H3C>interface Vlan-interface1 [H3C-Vlan-interface1]ip address 192.168.1.1 255.255.255.0 [H3C-Vlan-interface1]quit

### **3.3 设置DHCP**

#缺省情况下,路由器DHCP服务器已经默认开启(分配的地址范围为192.168.1.2-192.168.1.254,下 发的网关和DNS地址均为192.168.1.1),如果局域网电脑需要自动获取IP地址和DNS地址上网,那就 需要根据实际情况设置对应DHCP地址池的参数 system-view

#进入系统缺省VLAN1的DHCP地址池, [H3C]dhcp server ip-pool vlan1 extended #配置要分配的地址范围,掩码以及网关 [H3C-dhcp-pool-vlan1]network ip range 192.168.1.2 192.168.1.254 [H3C-dhcp-pool-vlan1]network mask 255.255.255.0 [H3C-dhcp-pool-vlan1]gateway-list 192.168.1.1 #配置要分配的DNS地址,此处填写上层网络实际提供的DNS地址,可以设置一个,也可以设置多个 [H3C-dhcp-pool-vlan1]dns-list 5.5.5.5 6.6.6.6 [H3C-dhcp-pool-vlan1]quit #在VLAN 1接口视图下应用地址池(缺省情况下, Vlan-interface1接口下已应用了这个地址池) [H3C]interface Vlan-interface1 [H3C-Vlan-interface1]dhcp server apply ip-pool vlan1

## **3.4 在Dialer口配置NAT,实现内网地址上网进行源地址转换**

[H3C]interface Dialer 1 [H3C-Dialer1]nat outbound [H3C]quit

**3.5 配置默认路由** [H3C]ip route-static 0.0.0.0 0 Dialer 1

**3.6 保存配置**

[H3C]save force

配置关键点